## Fernbedienung Remo 8

## 1. Beschreibung

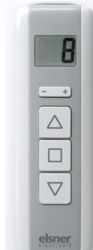

Die Fernbedienung Remo 8 bietet eine Auf/Ab/Stoppbzw. Ein/Aus-Steuerung für acht Kanäle und kann auf verschiedenen Geräte eingelernt werden. Wird die Fernbedienung nicht benutzt, ist sie in der mitgelieferten Magnet-Wandhalterung sicher aufgehoben.

#### *Remo 8 ist geeignet für folgende Geräte:*

- WS1/WS1000 Color und WS1/WS1000 Style Steuerung (ab Version 1.1)
- Solexa Steuerung (ab Version 3.6), Arexa (ab V 3.7) • Solexa II
- WL305/610 Lüfter (ab V 4.0), WFL Lüfter (ab V 2.0), WL400/800, WL-Z Lüfter
- RF-Relais (ab V 2.0), RF-MSG Motorsteuergerät,
- RF-VM Lüftermodul, RF-L Dimmer • XS MSG2-AP Funk-Motorsteuergerät (ab V 2.0)
- Lixa Steuerung
- Touchpanel KNX Touch One (Style)

Die Software-Version des Geräts muss für die Zusammenarbeit mit der Fernbedienung geeignet sein!

Feuchtigkeit schadet der Elektronik des Handsenders. Deshalb:

- Nicht im Regen liegen lassen
- Nicht über Nacht draußen liegen lassen
- Vor Frost schützen

## 1.1. Lieferumfang

- Handsender mit Batterie
- Wandhalterung mit Schraubenabdeckungen

## 1.2. Technische Daten

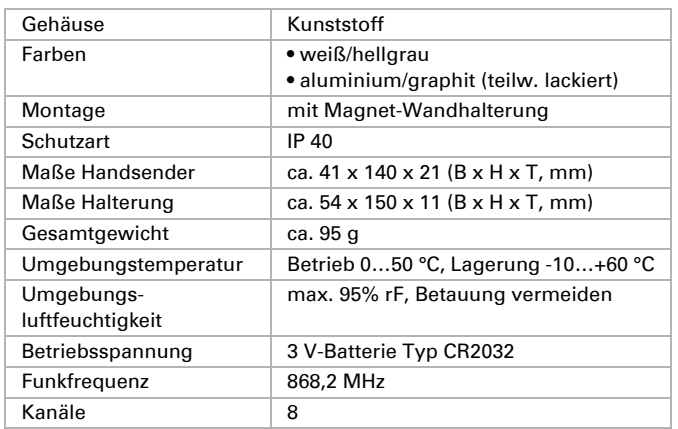

Das Produkt ist konform mit den Bestimmungen der EU-Richtlinien.

## 2. Installation und Inbetriebnahme

#### 2.1. Wandhalterung montieren

Die Halterung wird an der Wand festgeschraubt. Bitte verwenden Sie für den Untergrund geeignete Dübel und Schrauben. Die Schrauben werden mit den beiliegenden Abdeckungen verdeckt. Der Handsender hält durch Magnete sicher in der Schale.

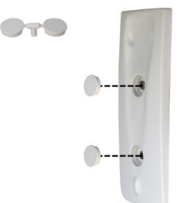

## 2.2. Hinweise zu Funkanlagen

Bei der Planung von Anlagen mit Geräten, die über Funk kommunizieren, muss auf ausreichenden Funkempfang geachtet werden. Die Reichweite von Funksteuerungen wird begrenzt durch die gesetzlichen Bestimmungen für Funkanlagen und durch die baulichen Begebenheiten. Vermeiden Sie Störquellen und Hindernisse zwischen Sender und Empfänger, die zur Störung der Funk-Kommunikation führen. Dies sind beispielsweise:

- Wände und Decken (besonders Beton und
- Sonnenschutzverglasung).
- Metallische Flächen in der Nähe der Funkteilnehmer (z. B. Alu-Konstruktion eines Wintergartens).
- Andere Funkteilnehmer und starke lokale Sendeanlagen (z. B. Funk-Kopfhörer), die auf der gleichen Frequenz (868,2 MHz) senden. Halten Sie darum einen Mindestabstand von 30 cm zwischen Funksendern ein.

## 2.3. Handsender einlernen und löschen

Mit jedem der acht Kanäle des Handsenders können ein oder mehrere Funkkanäle (Geräte) gesteuert werden.

## *2.3.1. Steuerungen WS1/WS1000 Color/Style*

#### *Einlernen:*

- 1. Bringen Sie die Steuerung in Lernbereitschaft: Menü *System > Installation > Funkverbindung > Lernen*. Bitte beachten Sie auch die Hinweise im Handbuch.
- 2. Drücken Sie am Handsender die Mitte der Taste +/- bis im Display ein "L" für Lernbereitschaft und eine Nummer (Kanal) erscheint. Welcher Kanal gewählt ist, spielt beim Einlernen an der WS1/WS1000 keine Rolle.
- 3. Drücken Sie die Auf-Pfeiltaste um die Funkverbindung zur Steuerung herzustellen.
- 4. Das "L" im Display erlischt. Die Fernbedienung ist nun auf die Steuerung eingelernt. Im Menü *System > Installation > Funkverbindung > Status* können Sie dem Handsender einen Namen geben und den einzelnen Handsender-Kanälen Antriebe und Geräte zuordnen.

#### *Löschen:*

1. Löschen Sie den Handsender im Menü der Steuerung: Menü *System > Installation > Funkverbindung > Löschen*. Bitte beachten Sie auch die Hinweise im Handbuch.

## *2.3.2. Steuerung Solexa II*

### *Einlernen:*

- 1. Bringen Sie die Steuerung in Lernbereitschaft: *Grundeinstellung > LER*. Bitte beachten Sie auch die Hinweise im Handbuch.
- 2. Drücken Sie am Handsender die Mitte der Taste +/- bis im Display ein "L" für Lernbereitschaft und eine  $\mathbb{L}$  1 Nummer (Kanal) erscheint. e Welcher Kanal gewählt ist, spielt beim Einlernen an der  $\lceil \Delta \rceil$ Solexa II keine Rolle.
- 3. Drücken Sie die Auf-Pfeiltaste um die Funkverbindung zur Steuerung herzustellen.
- 4. Das "L" im Display erlischt. Die Fernbedienung ist nun auf die Steuerung eingelernt. Die Zuordnung eines Ausgangs zu einem Handsender-Kanal erfolgt bei der Grundeinstellung des jeweiligen Ausgangs. Menü: *Grundeinstellung > AUSG > SP X > EING*

#### *Löschen:*

1. Löschen Sie den Handsender im Menü der Steuerung: *Grundeinstellung > StAt*. Bitte beachten Sie auch die Hinweise im Handbuch.

## *2.3.3. Motorsteuergerät XS MSG2-AP*

#### Einlernen und Löschen dürfen nur von einer Elektro- $\sqrt{k}$ fachkraft (lt. VDE 0100) durchgeführt werden!

#### *Einlernen:*

- 1. Bringen Sie den gewünschten Kanal des Motorsteuergeräts in Lernbereitschaft (siehe Handbuch-Kapitel "Funkverbindung Motorsteuergerät – Remo 8").
- 2. Bringen Sie den Handsender in Lernbereitschaft, indem Sie die Mitte der Taste +/- drücken bis im Display ein "L" für Lernbereitschaft und eine Nummer (Kanal) erscheint.
- 3. Wechseln Sie mit + oder zum Handsender-Kanal, den Sie mit dem Motorsteuergerät-Kanal verbinden möchten (L 1 bis L 8).
- 4. Drücken Sie die Auf-Pfeiltaste um die Funkverbindung zum Motorsteuergerät herzustellen. Das "L" im Display erlischt. Der Handsender-Kanal ist nun auf den Kanal des Motorsteuergeräts eingelernt.

#### *Löschen:*

 $\mathbb{C}$  $\boxed{\triangle}$ 

 $\overline{a}$  $\circledcirc$ 

IIL

- 1. Bringen Sie den gewünschten Kanal des Motorsteuergeräts in Lernbereitschaft (siehe Handbuch-Kapitel *Funkverbindung Motorsteuergerät – Remo 8*).
- 2. Bringen Sie den Handsender in Löschbereitschaft. Dazu drücken Sie die Mitte der Taste +/- bis im Display ein "L" erscheint. Drücken Sie dann nochmals bis im Display "C" für Clear/Löschen steht.
- 3. Wechseln Sie mit + oder zum Handsender-Kanal, den Sie löschen möchten (C 1 bis C 8).
- 4. Drücken Sie die Auf-Pfeiltaste, um die Funkverbindung zum Kanal des Motorsteuergeräts zu löschen. Das "C" im Display erlischt.

## *2.3.4. Steuerungen Solexa / Arexa / Lixa, Lüfter WL305 / WL610 / WFL, RF-VM*

# $\sqrt{N}$

Einlernen und Löschen dürfen nur von einer Elektrofachkraft (lt. VDE 0100) durchgeführt werden!

#### *Einlernen:*

- 1. Bringen Sie den Handsender in Lernbereitschaft, indem Sie die Mitte der Taste +/- drücken bis im Display ein "L" für Lernbereitschaft und eine Nummer (Kanal) erscheint.
- 2. Wechseln Sie mit + oder zum Handsender-Kanal, den Sie programmieren möchten (L 1 bis L 8).
- $\Delta$ त्त्व ϗ  $\Delta$
- 3. Drücken Sie die Programmier-Taste im Innern des Geräts mit einem schutzisolierten Schraubendreher. Das "L" im Display erlischt. Nun können Sie mit diesem Handsenderkanal das Gerät steuern.

#### *Löschen:*

- 1. Bringen Sie den Handsender in Löschbereitschaft. Dazu drücken Sie die Mitte der Taste +/- bis im Display ein "L" erscheint. Drücken Sie dann nochmals bis im Display "C" für Clear/Löschen steht.
- 2. Wechseln Sie mit + oder zum Handsender-Kanal, den Sie löschen möchten (C 1 bis C 8).
- 
- 3. Drücken Sie nun die Programmier-Taste im Innern des Geräts mit einem schutzisolierten Schraubendreher, um die Funkverbindung zu löschen. Das "C" im Display erlischt.

त्त्व

E Z

Zum Einlernen/Löschen der Funkverbindung muss die Haube des Lüfters *nicht* abgenommen werden.

## *Einlernen:*

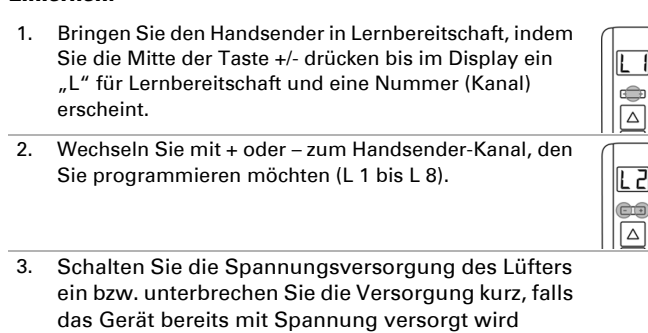

(Sicherung aus-/einschalten). 4. Der Lüfter sendet nach dem Anlegen der Spannung 5 Minuten lang alle 10 Sekunden ein "Lernen"-Telegramm. Der Handsender wird dadurch selbsttätig eingelernt. Wenn das "L" im Display erloschen ist, können Sie mit diesem Handsenderkanal das Gerät steuern.

#### *Löschen:*

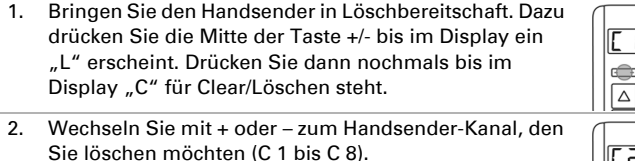

3. Unterbrechen Sie die Spannungsversorgung des Lüfters kurz (Sicherung aus-/einschalten). Der Handsender wird dadurch selbsttätig eingelernt. Wenn das "C" im Display erloschen ist, können Sie mit diesem Handsenderkanal das Gerät steuern.

#### *2.3.6. Module RF-MSG, RF-Relais, RF-L*

#### Einlernen und Löschen dürfen nur von einer Elektro- $\sqrt{N}$ fachkraft (lt. VDE 0100) durchgeführt werden.

#### *Einlernen:*

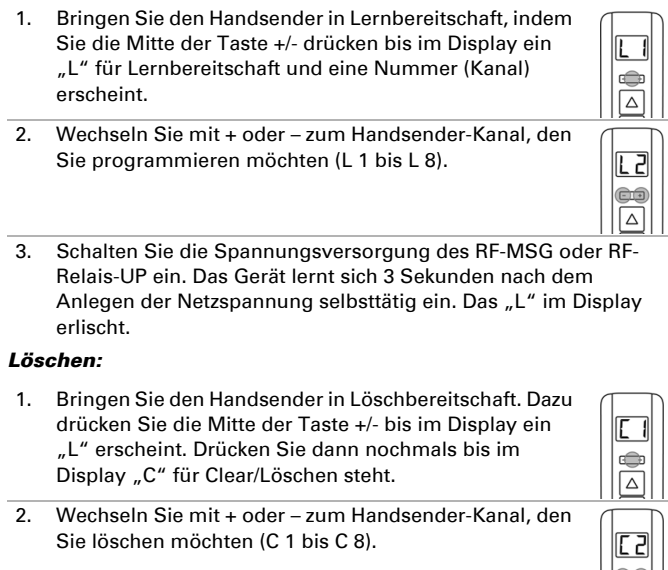

3. Schalten Sie die Spannungsversorgung des RF-MSG ein. Die Funkverbindung wird 3 Sekunden nach dem Anlegen der Netzspannung selbsttätig gelöscht. Das "C" im Display erlischt.

 $\boxed{\triangle}$ 

## 3. Geräte und Motoren mit dem Handsender bedienen

م⊤ es  $\boxed{\triangle}$ 

ा

1000

- 1. Wählen Sie den Handsender-Kanal, den Sie verwenden möchten mit den Tasten + und -.
- 2. Mit der Auf-, Ab- und Stopp-Taste können Sie nun das zugeordnete Gerät bzw. den Antrieb bedienen.

#### *3.0.1. Geräte, Licht, Motoren und Lüfter WFL / WL305 / WL610*

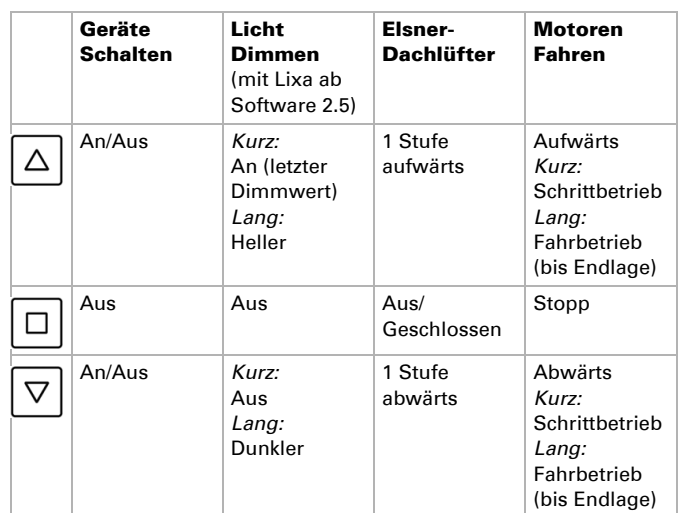

Reihenfolge Lüftungsstufen Dachlüfter WL305/610:

Abluft 8 – 7 – 6 – 5 – 4 – 3 – 1 – Aus – Umluft 1 – 2 – 3 – 4 – 5 – 6 – 7 – 8

#### *3.0.2. Lüfter WL400 / WL800*

Durch kurzes Drücken der Pfeiltasten wird in 10%-Schritten geschaltet (insgesamt 10 Lüftungsstufen).

Durch langes Drücken der Pfeiltasten wird die Drehzahl kontinuierlich verändert. Wird die Taste losgelassen, stoppt die Drehzahländerung. Hinweis: Durch Funkstörungen kann es in seltenen Fällen vorkommen, dass die Drehzahl sich nach dem Loslassen der Taste weiter verändert. Dann drücken Sie bitte einmal kurz Stopp.

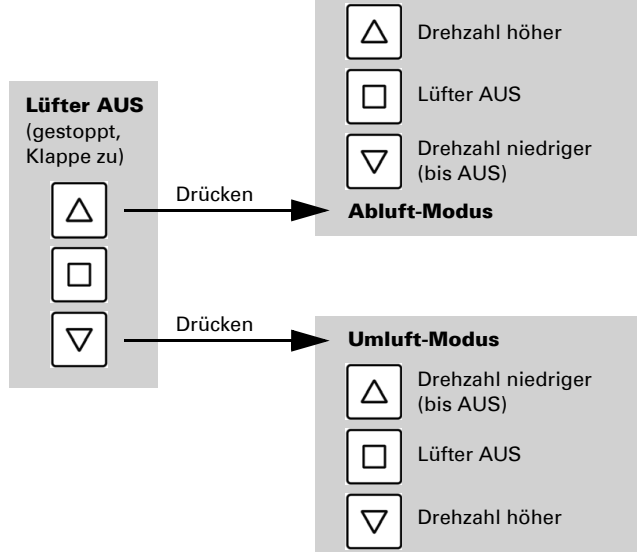

Jedes Mal, wenn der Zustand AUS erreicht wird, stoppt die Drehzahländerung automatisch, sodass kein direkter Wechsel zwischen Abluft- und Umluft-Modus möglich ist.

## 4. Pflege und Wartung

Reinigen Sie den Handsender mit einem feuchten Tuch. Verwenden Sie keine Reinigungsmittel.

## 4.1. Probleme beheben

Gerät/Antrieb reagiert nicht auf Tastendruck:

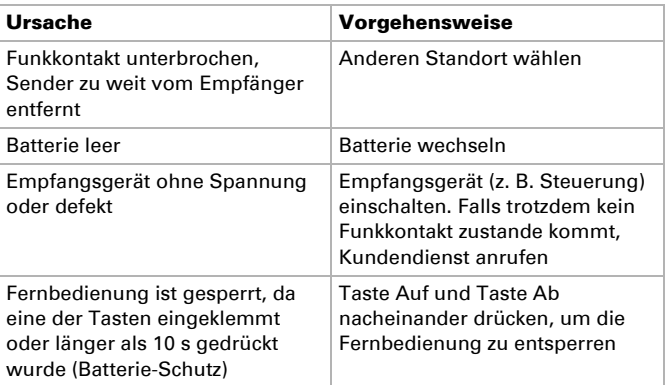

#### 4.2. Batterie wechseln

- 1. Öffnen Sie die rückwärtige Gehäuseschale des Handsenders (Kreuzschlitz-Schraubendreher).
- 2. Hebeln Sie die verbrauchte Batterie vorsichtig aus der Halterung. Achten Sie beim Einsetzen der neuen Batterie auf die Klipse. Batterie-Typ CR2032, 3 V.

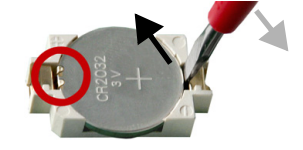

Entsorgen Sie die verbrauchte Batterie bestimmungsgemäß, leere Batterien gehören nicht in den Hausmüll. 3. Schrauben Sie die rückwärtige Gehäuseschale wieder fest.